## SURFboard® SB6180

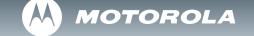

DOCSIS® 3.0 Cable Modem

## Install Sheet

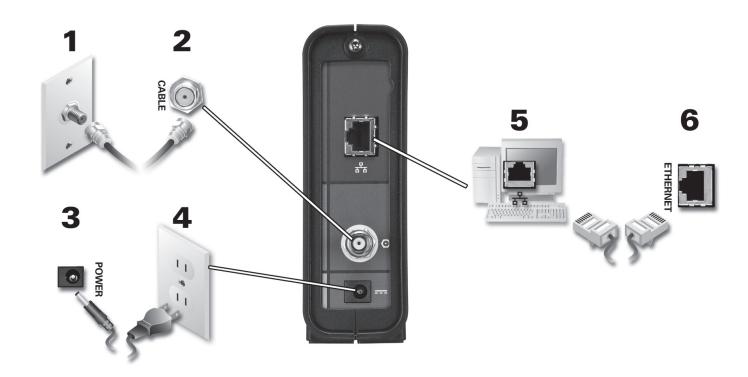

To view the SB6180 DOCSIS 3.0 Cable Modem Installation Guide, please visit the Motorola website at:

http://broadband.motorola.com/consumers/support/

## SURFboard® SB6180 DOCSIS® 3.0 Cable Modem Install Sheet

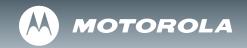

## Troubleshooting

This information is to help you quickly solve a problem. Before calling your service provider, try unplugging and plugging in the power cord in the AC wall outlet to restart the gateway.

The Problem **The Solution** POWER (b) icon is not visible Check that the SB6180 Cable Modern is plugged into the AC adapter and wall outlet. Check the coaxial cable connection to the SB6180 Cable Modern and wall outlet. Cannot receive or send data Hand-tighten if necessary. Check that the Ethernet cable is properly connected to the SB6180 Cable Modem and your computer. **O** Power Check the IP address by following the steps in "Verifying the IP Address" in the Installation Guide. You **K** Receive must have Adobe Acrobat Reader installed before opening the Installation Guide. Call your cable provider if 📤 Send vou need an IP address. Online Verify that the power  $\mathbf{0}$  icon is visible on the front panel. ○★☆●◆ See the Front Panel Overview in the *Installation Guide* on the CD for additional information.

MOTOROLA and the Stylized M Logo are registered in the US Patent & Trademark Office. SURFboard is a registered trademark of Motorola, Inc. All other product or service names are the property of their respective owners. No part of the contents of this document may be reproduced or transmitted in any form or by any means without the written permission of the publisher.

© Motorola, Inc. 2010. All rights reserved.

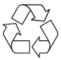